УДК.: 004.91:681.625.924

## КОМПЬЮТЕРНОЕУПРАВЛЕНИЕ ПРОТОТИПОМ **3D -** ПРИВТЕР А

### ст. гр. АУз-1-09 Шакиров В.З., соискатель Кадыркулова К.К., н. рук. Батыркапов Ж.И.

## **COMPUTER CONTROL OF** ТНЕ **PROTOTYPE 3D- PRINTER**

**Batyrkanov .J.I,** scientific director, KSTU after named of I.Razzakov, e-mail: bjenish@mail.ru Kadyrkulova K.K, post-graduate student, KSTU after named of I.Razzakov, e-mail: kvial 02@mail.ru Shakirov V.Z, student, e-mail: shakirov.vitalii@mail.ru

В данной статье рассматривается вопрос проектирования системы управления шаговым электроприводом, по осуществлении движения управляемого объекта по заранее заданному предписанному программному движению.

На сегодняшний день теория автоматического управления позволяет проектировать системы управления для классических задач регулирования таких, как задачи стабилизации, задачи слежения, терминального управления. В тоже время существуют трудности при решении задач траекторного управления, адач для многомерных систем и.т.д.

В данной работе решается задача проектирования системы управления для электромеханической системы с шаrовыми двигателями по осуществлению движения объекта по предписанной траектории.

Нами разработан макет устройства, который является прототипом 3D-принтера. Общий вид этого макете показан на рис. **1** и 2.

Макет представляет собой устройство с 3-мя степенями свободы: по оси Х, оси У, и Z. Движение рабочего органа 3D-принтера осуществляется 3-мя шаговыми электроприводами.

Шаговые двигатели устанавливаются на специальном креплении с пружинной амортизацией. На шаrовый двигатель крепится зубчатый ремень, которая передает вращательное движение в поступательное движение при помощи каретки. По оси Z используется червячная передача от шагового двигателя .

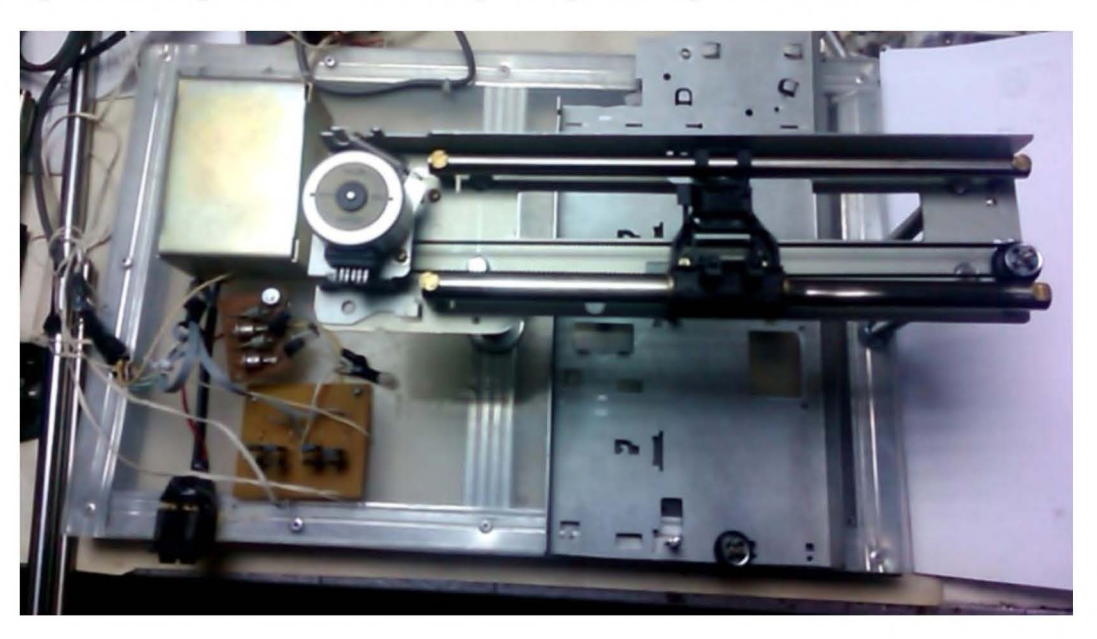

Рис.1. Вид верхней части макета

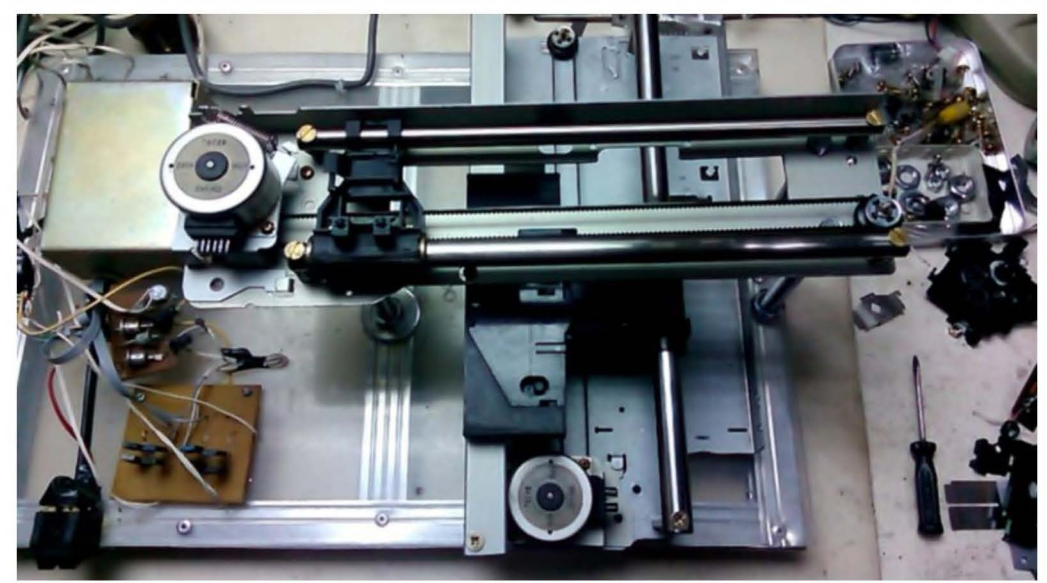

Рис. 2. Вид нижней части макета

Структурно - функциональная схема системы управления шаговыми двигателями показана на рисунке 3 и состоит из: порта LPT; шин даных и управления; контроллера; трех электронных драйверов и самих шаговых двигателей.

Система работает следующим образом: от компьютера по интерфейсу LPT приходят сигналы по первым четырем шинам данных для управления обмотками двигателя и следующим трем шинам управляющие сигналы выбора двигателя. Эти сигналы идут на контроллер в котором происходит выбор двигателя работающего в данный момент времени, путем подачи сигнала выборки на соответствующий канал шагового двигателя. Затем сигналы управления обмотками подаются в электронный драйвер, где они усиливается по току и напряжению. В конечном итоге эти преобразованные сигналы передаются на обмотки шаговых двигателей, где происходит непосредственно управление режимоми двигателей.

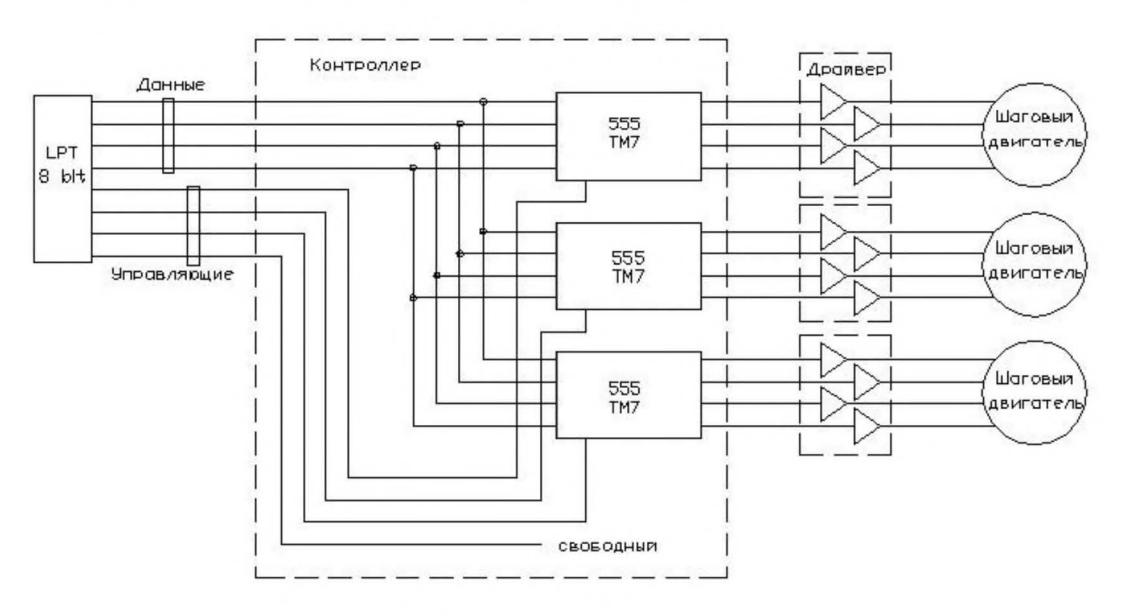

Рис. 3. Структурно - функциональная схема.

Электрическая схема контролера показана на рисунке 4. Контроллер управления шаговыми двигателями собран на трех микросхемах серии 555ТМ7 и не требует прошивки. А работает схема следующим образом. В этой микросхеме находятся четыре D - триггера с режимом защелки. При приходе управляющих сигналов на входа D1-D4 они записываются в триггерах, но передаются на выхода микросхемы Q1-Q4 только при приходе импульса на входа защелки ЕП2 и ЕП34.

Таким образом можно управлять выбором драйвера который должен включится в данный момент времени.

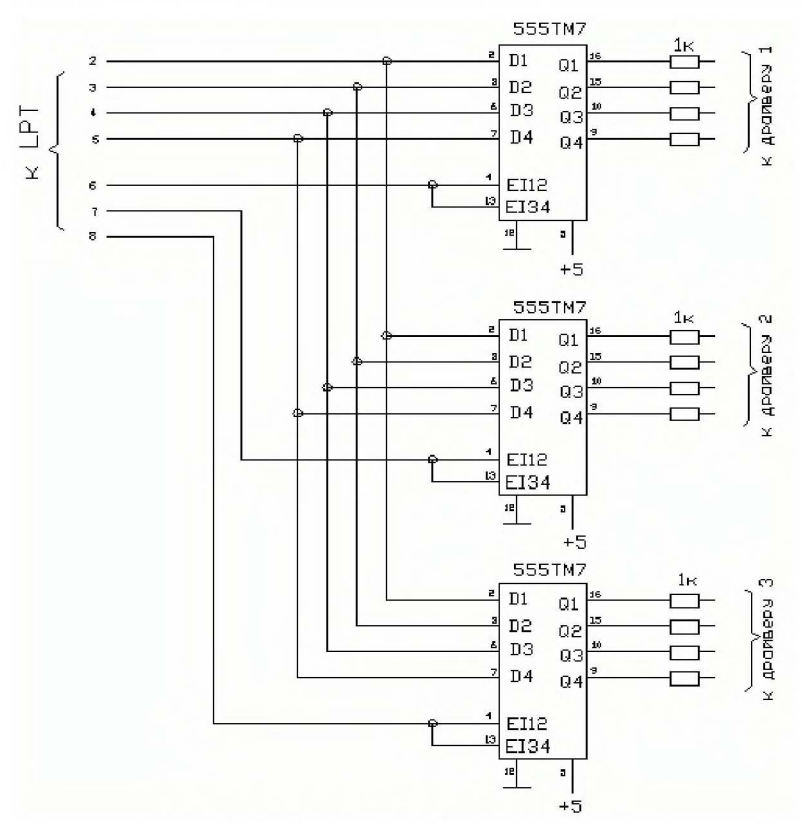

Рис. 4. Электрическая схема контролера.

Драйвер шагового двигателя (не путать с компьютерными драйверами) представляет собой четырех канальный усилитель или четыре ключа (Рис. 5). Собрано на четырех транзисторах КТ 972 и столько же диодов. При поступлении положительного импульса на базу транзистора происходит его открывание, при этом коллектор садится на общий, тем самым подключает обмотку двигателя. Диоды необходимы для гашения ЭДС самоиндукции возникающих в обмотках, а параллельный фильтр состоящий из резистора и конденсатора служит для отсекания высокочастотных составляющих. Схема питается от источника постоянного тока напряжением 12 Вольт.

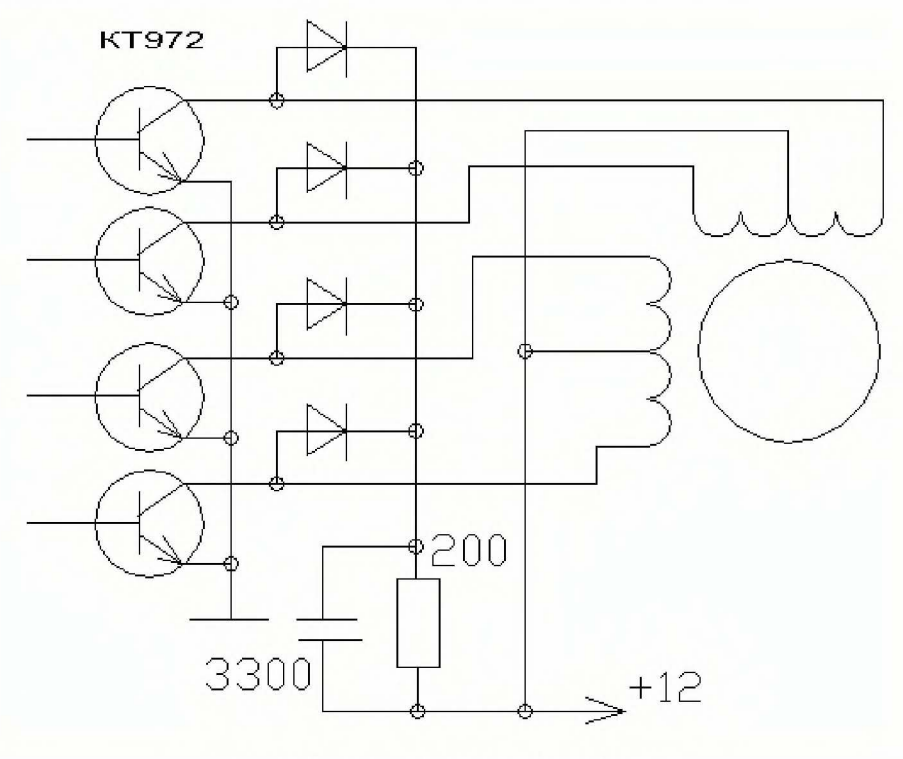

Рис. 5. Электрическая схема драйвера.

В качестве языка программирования был выбран язык программирования Delphi так как он обладает рядом существенных преимуществ по сравнению с другими языками программирования.

Для удобства общения пользователя с машиной целесообразно использовать диалоговый режим, при этом в настоящее время, применяется графический интерфейс, который показан на рисунке 6, что упрощает работу пользователя с программой, так как графический интерфейс наиболее прост и понятен в обращении. Например, при работе в ручном режиме:

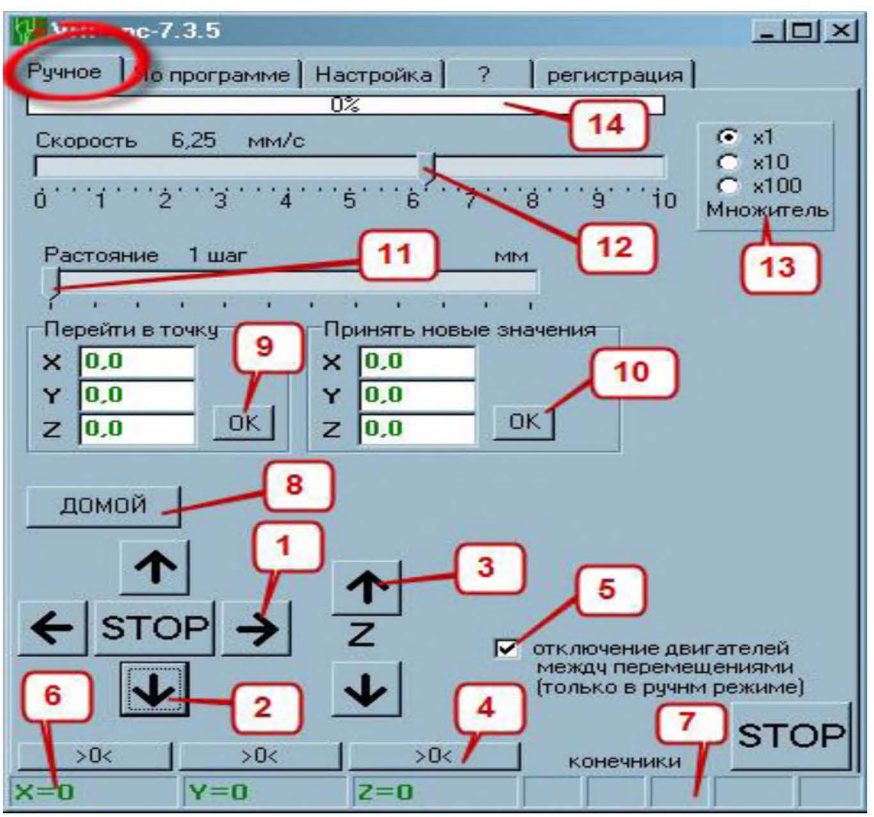

Рис. 6. Интерфейс ПО

На рисунке 6 в указателях проставлены цифры которые означают:

Перемещение рабочего органа в лево по оси Х "плюс", перемещение происходит на расстояние,  $1.$ которое указано ниже в пункте 11 со скоростью которое указано в пункте 12;

Аналогично п.1. - перемещение по У "минус". остальные кнопки "стрелки" аналогично; 2.

 $3<sub>1</sub>$ Перемещение по оси Z вверх. аналогично п.1;

 $\overline{4}$ Обнуление координаты по Z т.е. после нажатия Z равно 0 без перемещения. Применяется так: подвели инструмент к нулевой точке и обнуляете этими кнопками координаты, давая знать устройству, что в данной точке Z равно 0. Аналогично по X и Y;

При длительном простое включенного устройства надо включить эту опцию, чтобы после ручных 5 перемещений движки отключались, но когда вы готовитесь к обработке снимите эту галку подведите инструмент к нужной точке и начинайте работу по программе;

Текущие координаты инструмента; 6.

 $7<sub>1</sub>$ Показания конечников если они используются. При замыкании конечника выводится соответствующая надпись;

При использовании конечников нажав эту кнопку суппорт по X перемешается в сторону минуса.  $\mathbf{R}$ до тех пор пока не сработает конечник, далее по У, пока не сработает конечник по У, т.е. ДОМОЙ = подвод к конечникам по Х и У:

- 9. Переход в точку с введенными координатами;
- 10. Координатам приравниваются введенные значения без перемещения;
- Расстояние на которое будет перемещаться объекта при нажатии п.1,2,3; 11.
- 12. Скорость с которой будет перемещаться объекта при нажатии п.1.2.3;
- 13. Множитель к показателям п.12;
- 14. Показывает процесс перемещения.

Итоги проведенных экспериментов показали хорошую работоспособность разработанного устройства.

Показано, что если вместо пишущего устройства закрепить, например клеящее устройство, то оно позволить создавать объемный объект.

### Список литературы

1. Автоматизация моделирования и функционального проектирования электромеханических систем: Учеб. пособие, 1 А.В. Балуев, М.Ю. Дурдин, А.Р. Калганов: Иван. гос. энерг ун-т.- Иваново, 1993 - 84 с.

2. Колганов А.Р., Семашко В.А. Графический редактор структурных моделей электромеханических систем: Методические указания для студентов/ Иван. гос. энерг. ун-т. - Иваново,1999. - 28 с.

3. Нуждин В.Н. Автоматизация проектирования и исследования электроприводов. ч.2 Автоматизация моделирования. -Иваново: ИвГУ, 1980.-95 с.

4. Усенко В.В. Алгоритмизация структурного анализа систем управления. М.: МЭИ, 1990.-59 с.

5. Шаршеиалиев Ж.Ш., Батыркапов Ж.И. Синтез систем управления с заданными показателями качества.- Бишкек.: Илим, 1991.

6. Батырканов Ж.И., Мадраимова А.Д., Кадыркулова К.К., Задача управления по заданной программе. Известия КГТУ им. И. Раззакова, *N2* 11, Бишкек 2007.

#### УДК.:621.867:62-322:621.337.2

## РАЗРАБОТКА КОНВЕЙЕРНОЙ УСТАНОВКИ И РАСПРЕДЕЛИТЕЛЬНОГО КРАНА НА БАЗЕ ПРОМЫШЛЕННОГО КОНТРОЛЛЕРА

ст. гр. ТГ 1-11 Сабырова А.Ы., н.рук. зав. каф. «ТЕЛЕМАТИКА», к.т.н., доцент Кошоева Б.Б. Кыргызский государственный технический университет им. И.Раззакова, Бишкек, Кыргызская Республика, E-mail: aidaisabyrova16@gmail.com

# DEVELOPMENT OF ТНЕ CONVEYOR SYSTEM AND CRANE BASED ON INDUSTRIAL CONTROLLER

Sabyrova A.Y. Pr. man. head of Department «TELEMATICS», P.h.D., docent Koshoeva B.B.

Kyrgyz State Technical University named after I.Razzakov, Bishkek, Kyrgyz RepuЫic E-mail: aidaisabyrova16@gmail.com

На сегодня производственные предприятия имеют большие конвейерные линии, соответствующее оборудование, системы управления, средства для отображения и многие другие компоненты. С помощью такой огромной системы, предприятие получает колоссальные результаты, как в плане увеличение производства продукции, так же и облегчение человеческого труда. В данном проекте создан прототип реального распределительного крана. За основу взят электромагнит, с помощью которого будут перемещаться железные детали. Программпая часть проекта написана на контроллере Siemens. Дополнительно используется Arduino для управления сервомоторами.

В работе рассматривается описание АСУ ТП, ознакомление с контроллером фирмы Siemens, программмое обеспечение Simatic Step 7 и ПА Portal, процесс разработки прототипа конвейерной установки, принцип работы распределительного крана на основе электромагнита.

#### Описание АСУ ТП

Без применепил автоматизации технологических процессов, или по-другому без внедрения системы АСУ ТП, не обходится ни одна отрасль производства. Проектирование и разработка АСУ ТП ведется наряду с внедрением SCADA систем в производство, что делает такую систему универсальной, передко распределенной системой управления (РСУ). Наибольшее распространение получило внедрение и проектирование АСУ ТП в нефтяной и газовой промышленности, но в последнее время АСУ ТП затрагивает такие сферы как ЖКХ, энергетика, металлургия.

В АСУ ТП объектами управления являются технологические процессы, представляющие совокупность способов и средств проведения конкретных производственных операций по изготовлению промытленной продукции. В таких системах осуществляют контроль технологических параметров, определяющих режим и качество обработки, состояние механизмов и многое другое. Задачей управления является оптимизация этих параметров. АСУ ТП характеризуется возможностью полного исключения человека, из контура управления. Важным иреимуществом АСУ ТП является уменьшение влияния человеческого фактора на управляемый процесс, сокращение численности штата работников, экономия сырья и расходных материалов, ну и, конечно же, повышение качества производимой продукции, что в конечном итоге влияет на эффективность производства.